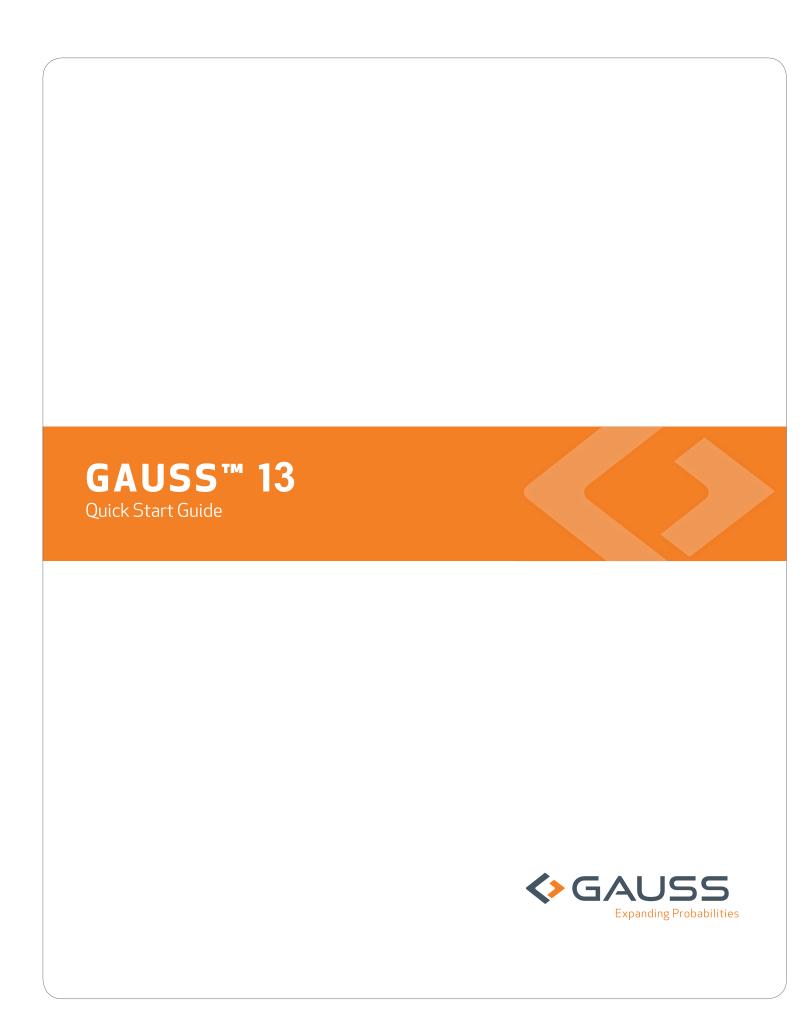

Information in this document is subject to change without notice and does not represent a commitment on the part of Aptech Systems, Inc. The software described in this document is furnished under a license agreement or nondisclosure agreement. The software may be used or copied only in accordance with the terms of this agreement. The purchaser may make one copy of the software for backup purposes. No part of this manual may be reproduced or transmitted in any form or by any means, electronic or mechanical, including photocopying or recording, for any purpose other than the purchaser's personal use without the written permission of Aptech Systems, Inc.

© 1984, 2012 Aptech Systems, Inc. All rights reserved.

GAUSS and GAUSS Light are trademarks of Aptech Systems, Inc. PostScript is a trademark of Adobe Systems Inc. IBM is a trademark of International Business Machines Corporation. Windows is a registered trademark of Microsoft Corporation. Other trademarks are the property of their respective owners.

Part Number: 008470

Version 13

Revised October 15, 2012

## **Contents**

| 1 | Introduction                       | 1 |
|---|------------------------------------|---|
|   | Product Overview                   | 1 |
| 2 | Getting Started                    | 2 |
|   | Installation Under Linux           | 2 |
|   | Installation Under Mac OS X        | 2 |
|   | Installation Under Windows         | 3 |
| 3 | Documentation                      | 4 |
|   | GAUSS Quick-Start Guide            | 4 |
|   | GAUSS User Guide                   | 4 |
|   | GAUSS Language Reference           | 5 |
|   | Ordering Documentation             | 5 |
| 4 | Support Services                   | 6 |
|   | Contacting Our Support Services    |   |
| 5 | Licensing                          | 7 |
|   | Licensing Under Linux and Mac OS X | 7 |
|   | Licensing Under Windows            | 7 |
|   | Floating Network Licenses          |   |

## Introduction 1

### **Product Overview**

GAUSS is a complete analysis environment suitable for performing quick calculations, complex analysis of millions of data points, or anything in between. Whether you are new to computerized analysis or a seasoned programmer, the GAUSS family of products combine to offer you an easy to learn environment that is powerful and versatile enough for virtually any numerical task.

Since its introduction in 1984, GAUSS has been a standard for serious number crunching and complex modeling of large-scale data. Worldwide acceptance and use in government, industry, and the academic community is a firm testament to its power and versatility.

## Getting Started 2

### **Installation Under Linux**

- 1. Make a directory to install GAUSS in.
- 2. cd to that directory.
- 3. Unzip the .gz or .zip file if there is one.
- 4. Untar the .tar file.
- 5. In a terminal window at your GAUSS directory, run ./ginstall.
- 6. Put the installation directory in the executable path.
- 7. Put the installation directory in the shared library search path.
- 8. Install the license; please refer to Chapter 5: Licensing for instructions.

For last minute information, see README.term.

### **Installation Under Mac OS X**

#### From Download

- 1. Download the file from your Premier Support site or from the download instructions provided by Aptech Systems.
- 2. Unzip the software in a temp directory.
- 3. Run GAUSS13\_MacOSX\_Installer.pkg by browsing to the folder where you saved the file and double-clicking on it to launch the installation process.
- 4. Install the license; please refer to Chapter 5: Licensing for instructions.

#### From CD

- 1. Insert the GAUSS 13 CD into the CD-ROM drive. Browse to the CD and double-click on the GAUSS13 MacOSX Installer.pkg file.
- 2. Install the license; please refer to Chapter 5: Licensing for instructions.

### **Installation Under Windows**

#### From Download

- 1. Download the file from your Premier Support site or from the download instructions provided by Aptech Systems.
- 2. Unzip the software in a temp directory.
- 3. Run GAUSS\_13\_Win\*.msi by browsing to the folder where you saved the file and double-clicking on it to launch the installation process or by clicking on Start, then Run, browse to the folder where you saved the file, and click on GAUSS\_13\_Win\*.msi.
- 4. Install the license; please refer to Chapter 5: Licensing for instructions.

#### From CD

- 1. Insert the GAUSS 13 CD into the CD-ROM drive. If the installation does not start automatically, browse to the drive where you have inserted the disc and double-click the GAUSS 13 Win\*.msi file.
- 2. Install the license; please refer to Chapter 5: Licensing for instructions.

## Documentation 3

### **GAUSS Quick-Start Guide**

Introduction
Getting Started
Documentation
Support Services
Licensing

### **GAUSS User Guide**

Introduction

Getting Started

Introduction to the Graphical User Interface

Navigating the Graphical User Interface

Using the GAUSS Debugger

**GAUSS** Graphics

Graphics Editing

Using the Command Line Interface

Language Fundamentals

Operators

Procedures and Keywords

Random Number Generation in GAUSS

Sparse Matrices

N-Dimensional Arrays

Working With Arrays

Structures

Run-Time Library Structures

Multi-Threaded Programming in GAUSS

Libraries

The Library Tool

Compiler

File I/O

Foreign Language Interface

**Data Transformations** 

The GAUSS Profiler

Time and Date

**ATOG** 

Error Messages

**Maximizing Performance** 

**GAUSS Graphics Colors** 

Reserved Words

Singularity Tolerance

**Publication Quality Graphics** 

**PQG** Fonts

**PQG Graphics Colors** 

## **GAUSS Language Reference**

Introduction

Commands by Category

Command Reference

**Obsolete Commands** 

## **Ordering Documentation**

Documentation in PDF format is available from our website at http://www.Aptech.com.

• GAUSS User Guide and Language Reference set (Part No. 008474)

For pricing information on printed documentation, please contact us at:

Aptech Systems, Inc.

#### **Mailing Address:**

P.O. Box 250

Black Diamond, WA 98010 USA

#### **Street Address:**

30741 Third Avenue, #160

Black Diamond, WA 98010 USA

Phone: (360) 886-7100 FAX: (360) 886-8922

E-mail for Corporate Sales: corpsw@Aptech.com OR info@Aptech.com E-mail for Academic Sales: acsw@Aptech.com OR info@Aptech.com E-mail for Government Sales: govsw@Aptech.com OR info@Aptech.com

# Support Services 4

## **Contacting Our Support Services**

To contact our support technicians under your Premier Support contract, please e-mail us at: support@Aptech.com and include the following information:

- Brief description of problem
- Operating system version (Windows 7, Vista, XP, RedHat, CentOS, SuSE, Ubuntu, Mac OS X, etc.)
- GAUSS version and revision number
- License ID of GAUSS
- Your phone number and/or email address
- Your name

#### Our contact information:

Aptech Systems, Inc.

#### **Mailing Address:**

PO Box 250

Black Diamond, WA 98010 USA

#### **Street Address:**

30741 Third Avenue, #160

Black Diamond, WA 98010 USA

Phone: (360) 886-7100 FAX: (360) 886-8922 E-mail: info@Aptech.com

Our Web address is: www.Aptech.com.

## Licensing 5

## **Licensing Under Linux and Mac**

After you install GAUSS or the GAUSS Engine, go to the gauss13 directory. If a file called myhostid.txt does not already exist, run the following command from a terminal window:

lm/./rlmhostid > hostid.txt

Send the resulting hostid.txt file to license@aptech.com along with your GAUSS serial number (found on the license certificate) and your completed registration form to request a license.

If you are requesting a floating network license, please include the hostname of your server, which can be either the friendly name of the computer or the IP address. You will be sent a license code with instructions for installing it. Save the license file in the main gauss13 folder.

## **Licensing Under Windows**

After you install GAUSS or the GAUSS Engine, go to the gauss13 directory. If a file called myhostid.txt does not already exist, browse to the res folder under GAUSS or the GAUSS Engine 13 main folder and double-click on linfo.exe. This will generate the information needed to issue your license and display it on the screen as well as save it in a file called linfo.txt in the res folder. Send that information to license@aptech.com along with your GAUSS serial number (found on the license certificate) and your completed registration form to request a license. If you are requesting a floating network license, please include the hostname of your server, which can be either the friendly name of the computer or the IP address.

Aptech will send you a license with instructions for installing it. Save the license file in the main gauss13 folder.

## **Floating Network Licenses**

Licenses are not issued based on the hostid and hostname of the client machines, only on the hostid and hostname of the machine acting as the license server. Any machine may act as a license server so long as the client machines can 'ping' that machine to request license codes. For advanced instructions on setting up floating network licenses through a firewall, with special services, or to start up automatically at power up, see the RLM End User Manual available online at <a href="http://www.reprisesoftware.com/RLM">http://www.reprisesoftware.com/RLM</a> Enduser.html.

You can manage the license service from a browser window after the service by entering the IP address of the server followed by a colon (:) and 5054. For example, if the server IP address is 100.100.100.100, you would enter the URL as:

```
http://100.100.100.100:5054
```

From this window, you can check the status of the service, shutdown, reread/restart the service, switch reporting, new reporting, manage Windows services (Windows only), run diagnostics, etc.

More detailed information on the license manager used in GAUSS is available at http://www.reprisesoftware.com/support/end-users.php.

#### **Start License Server**

1. Open a command prompt/terminal window and go to the gauss13 directory (usually C:\gauss13). Run the following command to start the service:

```
rlm.exe (Windows) or ./rlm (Linux/Solaris/Mac)
```

- 2. Test by starting GAUSS on the Server.
- 3. Minimize the command window or follow the instructions in the RLM End User Manual for setting up GAUSS as a service. Closing the command window without starting GAUSS as a service will shut down the service.

Note that if you have a firewall running between your server and clients, you may need to add the Reprise license manager (rlm) and/or Aptech to the list of allowed services in order for your clients to request license codes. It may further be necessary to specify ports in the license file on both the server and clients; more detailed information on how to do this are provided at http://www.reprisesoftware.com/support/end-users.php.

#### **Configure Clients**

Copy the license file used for the server or create an abbreviated client license to the gauss13 on each client workstation where GAUSS is installed. The client license needs

to contain simply the word HOST and the hostname or IP address of the server. The name of the file should be aptechclient.lic. If you have specified ports in the server license, the client license will also need to include port information. You can choose to use a copy of the server license on the client machine or create a simplified client license that contains the word HOST, the hostname or IP address of the server, and the port specified in the first line of the server license, then on a separate line the word ISV, the word aptech, and the port specified on the second line of the server license.

GAUSS is now ready to run.

| APTECH SYSTEMS, INC. 30741 Third Avenue, #160 PO Box 250 Black Diamond, WA 98010 | Phone: 360.886.7100<br>Fax: 360.886.8922 | www.Aptech.com<br>info@Aptech.com<br>support@Aptech.com |             |
|----------------------------------------------------------------------------------|------------------------------------------|---------------------------------------------------------|-------------|
|                                                                                  |                                          |                                                         |             |
|                                                                                  |                                          |                                                         |             |
|                                                                                  |                                          |                                                         | <b>&gt;</b> |